# *fx-95MS fx-100MS fx-570MS fx-912MS (fx-115MS) fx-991MS*

# **取扱説明書**

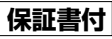

■英文マニュアルをご覧のお客様へ

**English Manual Readers!**

表紙の裏(次ページ)にある【重要】欄をご一読ください。

Please be sure to read the important notice on the inside of the front cover of this manual.

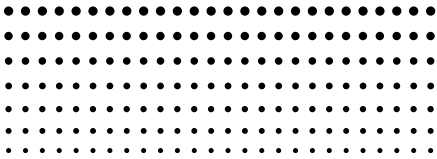

「安全上のご注意」をよくお読みの上 正しくお使いください。 本書はお読みになった後も大切に保管してください。

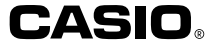

P

http://www.casio.co.jp/edu/

# **計算方法の設定を初期状態に 戻すには (fx-95MSのみ)**

fx-95MS以外の機種をお使いの場合は,取扱説明書2(付 加機能編)をご参照ください 。

計算方法の設定を初期状態に戻すには, BHIFI CLR 2 (Mode)  $\blacksquare$  と操作します。

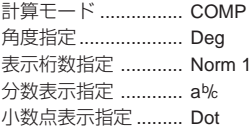

#### **【重要】Important! fx-912MSをお買上げのお客様へ fx-912MS owners...**

本書に記載されているfx-912MSは,英文マニュアル では,fx-115MSに相当します。 英文マニュアルをご覧になる際は, fx-115MSに関す る項目をお読みください。

The names fx-912MS (Japan domestic model name) and fx-115MS (international model name) apply to the same model. Owners of the fx-912MS who prefer to read English-language documentation should refer to the attached fx-115MS manual.

# **ハードケースの使いかた**

- **•** 使い始めるときは…… イラスト●のようにして、ケースを外します。
- **•** 使い終わったら…… イラスト2のようにして,ケースを外します。

本機をご使用になるときには,ケースを下にし て,必ずキーボードの方から差し込んでくださ い。逆方向から無理に押し込まないようにして ください。

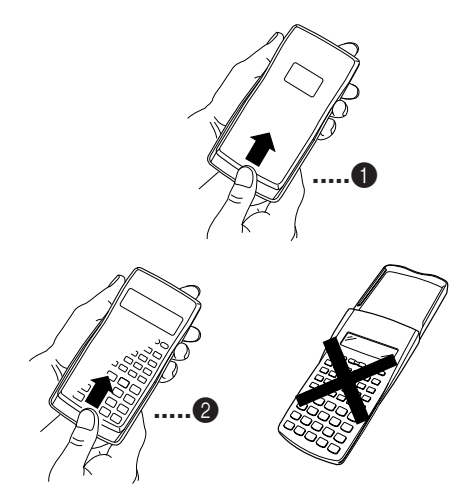

# **安全上のご注意**

このたびは本機をお買上げいただきま して、誠にありがとうございます。ご使 用になる前に、この「安全上のご注意」を よくお読みの上、正しくお使いくださ い。なお、本書はお読みになった後も大 切に保管してください。

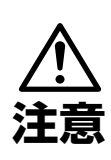

この表示を無視して誤っ た取り扱いをすると、人が 傷害を負う可能性が想定 される内容および物的損 害のみの発生が想定され る内容を示しています。

# 電池について

- ●本機で使用している電池を取り外 した場合は、誤って電池を飲むこ とがないようにしてください。特 に小さなお子様にご注意くださ  $\left\{ \cdot \right\}$
- ●電池は小さなお子様の手の届かな い所へ置いてください。万一、お子 様が飲み込んだ場合は、ただちに 医師と相談してください。
- 電池は、充電や分解、ショートする 恐れのあることはしないでくださ い。また、加熱したり、火の中へ投 入したりしないでください。

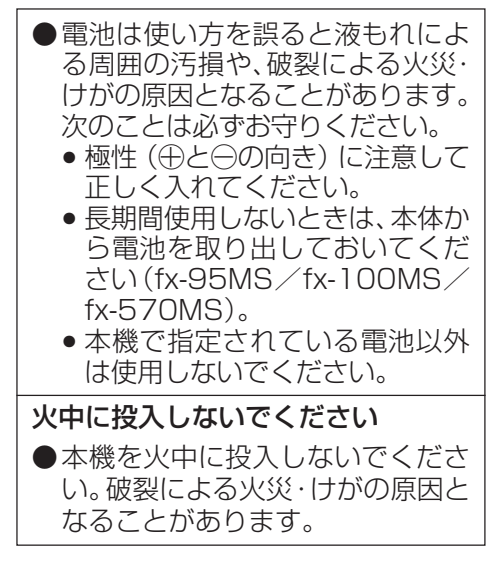

- 本書中の表示/イラストは、印刷のため実物と異なる ことがあります。
- 本書の内容に関しては、将来予告なしに変更すること があります。
- 本書の内容については万全を期して作成いたしまし たが、万一ご不審な点や誤りなど、お気づきのことが ありましたらご連絡ください。
- 本機使用により生じた損害、逸失利益、および第三者 からのいかなる請求につきましても、当社ではいっさ いその責任を負えませんので、あらかじめご了承くだ さい。

# **ご使用上の注意**

● お買上げ直後,本機を使用する前に必ず 回 キーを押してください。

● 本機が正常に使用できても, 定期的に必ず 電池を交換してください。 **fx-95MS**, **100MS ......................... 2**年(単**3**) **fx-570MS**, **912MS (115MS)**, **991MS**

**................................................... 3**年(**LR44**)

特に消耗ずみの電池を放置しておきますと,液 もれをおこし故障などの原因になることがあ りますので,計算機内には絶対に残しておかな いでください。

● 付属の電池は,工場出荷時より微少な放電によ る消耗が始まっています。そのため,製品の使 用開始時期によっては,所定の使用時間に満た ないうちに寿命となることがあります。あらか じめご了承ください。

● 本機に記憶させた内容は, ノートに書くな どして,本機とは別に必ず控えを残してく ださい。本機の故障,修理や電池消耗などに より,記憶内容が消えることがあります。 ● 極端な温度条件下での使用や保管は避けて

ください。

低温では表示の応答速度が遅くなったり,点灯 しなくなったり,電池寿命が短くなったりしま す。また,直射日光の当たる場所や窓際または 暖房器具の近くなど,極端に温度が高くなる場 所には置かないでください。

ケースの変色や変形,または電子回路の故障の 原因になります。

● 湿気やほこりの多い場所での使用や保管は 避けてください。

水が直接かかるような使用は避けるとともに, 湿気やほこりにも十分ご注意ください。 電子回路の故障の原因となります。

- 落としたり,強いショックを与えないでく ださい。
- ●「ひねり」や「曲げ」を与えないでください。 ズボンのポケットに入れるなど,「ひねり」や 「曲げ」を与える恐れがあることをしないでく ださい。
- 分解しないでください。
- ボールペンなど鋭利なものでキー操作をし ないでください。
- お手入れの際は,乾いた柔らかい布をご使 用ください。

特に汚れがひどい場合は,中性洗剤液に浸した 布を固くしぼっておふきください。なお,シン ナーやベンジンなどの揮発性溶剤は使用しな いでください。キーの上の文字が消えたり。 ケースにシミをつけてしまう恐れがあります。

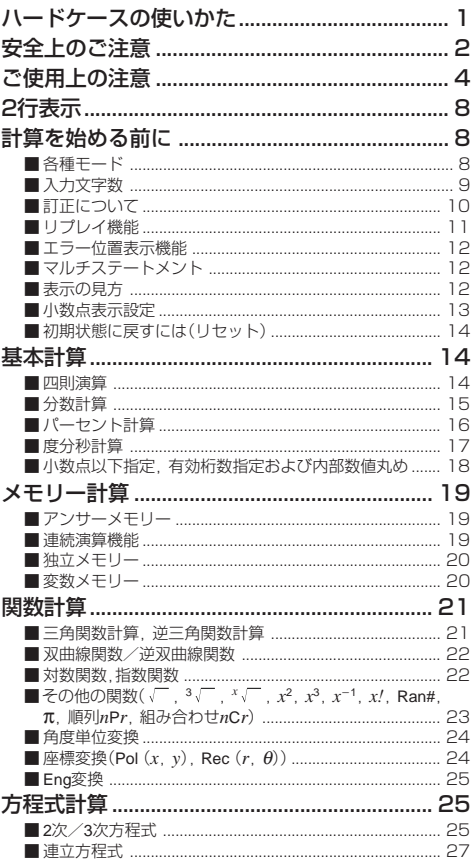

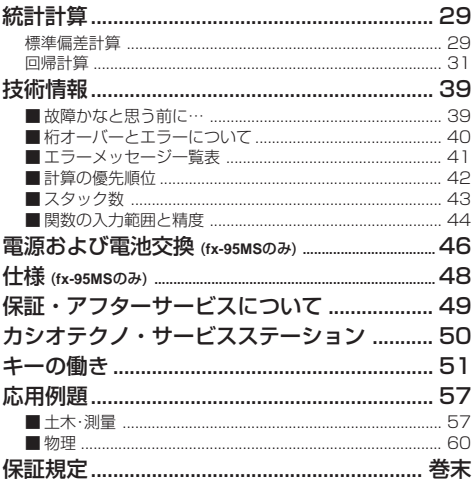

# **2行表示**

4543543907

#### 計算式と答えが同時に確認できます。

1行目には,計算式が表示されます。 2行目には,答えが表示されます。

仮数部の整数部の桁数が4ケタ以上である場合,小数点か ら3ケタごとに区切り記号を表示します。

# **計算を始める前に**

# ■各種モード

本機では,計算ジャンルごとに,計算モードを切り替える 必要があります。下記の表を参考に,モードを切り替えて ください。

### ● 下記のモード表は,**fx-95MS**のものです。これ以外の機 種については,取扱説明書2(付加機能編)をご参照く ださい。

#### **<fx-95MS>**

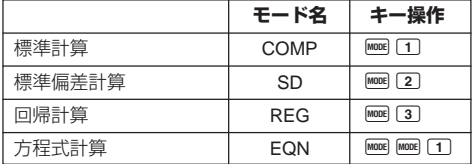

- MOOEキーを何度か押すと、セットアップ項目(Deg, Rad など)を選択することができます。 セットアップ項目 の詳細は,おのおのの説明をごらんください。
- また,本書では,各章のタイトルに,必要なモードを記 載してあります。計算ジャンルごとに、モードを使い わけてください。

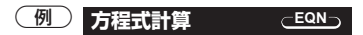

#### 重要

● B B CLR 2 (Mode) ■ と操作すると,すべてのモード や設定が初期状態にリセットされます。

計算モード .................... COMP

角度指定 ........................ Deg

表示桁数指定 ................ Norm 1

分数表示指定 ................ ab/c

小数点表示指定 ............ Dot

- モードやセットアップシンボルは表示部の上段に表 示されます。
- 計算を始める前に必ず計算モード (SDか, REGか, COMPか)と角度指定(Degか,Radか,Graか)を確認し てください。

# ■入力文字数

● 本機は計算を行なうために79ステップのエリアがあり ます。

この79ステップとは1機能1ステップで数え,数字や  $\Box, \Box, \boxdot, \boxdot$ キーなどは1つのキー操作で1ステッ プとなります。また, Bm で のように2つのキーを操 作しても、機能的に1機能のものは1ステップと数え ます。

- 1 つの計算では 79 ステップまでしか入力できません。 通常カーソルは " の点滅となっていますが, 73 ス テップ目以降の入力になると、カーソルが "\_" から "■"の点滅に変わります。もし入力をしていてカーソ ルが "■" になったときは、区切りの良いところでー 度入力を終わらせてください。
- Amsキーを使えば,ここまでの答えを呼び出して,計算 を続けることができます。[Ams] キーについては「アン サーメモリー」の説明をご覧ください。

### ■訂正について

(例1) cos60をsin60に訂正する。

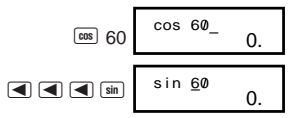

(例2) 369 × × 2を369 × 2に訂正する。 (画キーを使っ た訂正)

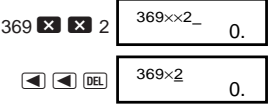

(例3) 2.36<sup>2</sup>をsin2.36<sup>2</sup>に訂正する。(インサートモード を使った訂正)

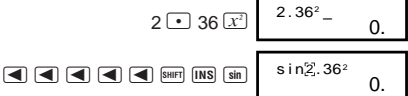

\* [swiF] INS と押すと. "[ ]" を表示しインサートモードとな ります。 インサートモードを解除するには、BMF INS または ■ を押します。

# ■リプレイ機能

- 計算を実行した式とその結果は記憶されており,計算 後 ■キーを押すと,その直前に実行した式と結果が 表示されます。 さらに ■キーを押すごとに順次さか のぼって表示されます。
- 表示された式は,eキーまたは rキーを押すことで 編集できる状態になります。計算終了後に「 たは ■キーを押せば、すぐにその直前に実行した式 を編集できる状態になります。
- $\boxed{6}$  4.12×3.58+6.4 = 21.1496  $4.12 \times 3.58 - 7.1 = 7.6496$

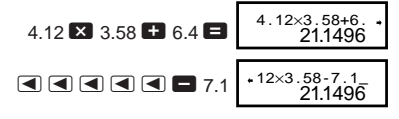

(2 行目(下段)には前回 Ans 結果を表示します。)

$$
\blacksquare
$$
<sup>4.12×3.58-7.</sup>

● AC後のリプレイ

**KG**キーを押しても、リプレイ内容はクリアされません。

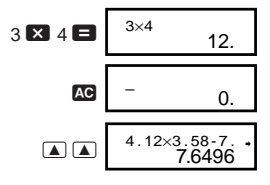

● 記憶されるのは,式と答えで128バイトまでです。 ● 記憶された計算式は BMキーを押すとクリアされます。 また[BHF][CLR]キーによるリヤットやモード切り替え、雷 源オフによってもクリアされます。

### ■エラー位置表示機能

- 演算実行時にエラーが生じた場合,  $\blacktriangleright$ キーまたは< キーを押すと,エラー状態が解除され,エラーが生じ た箇所にカーソルを表示します。
- **(例)** 14÷10×2.3を間違えて14÷0×2.3と入力してし まった

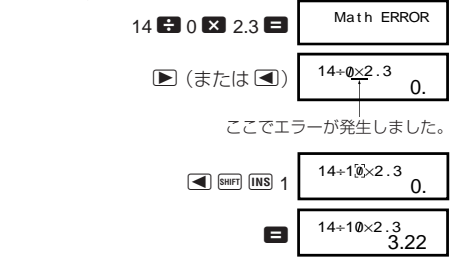

### ■マルチステートメント

コロン(:)によって複数の式を区切って入力し,それを順 次実行する機能です。

(例) 2+3を計算し,その答えに4をかけた値を求める。

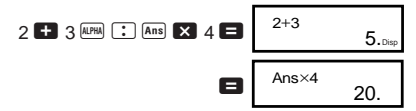

### ■表示の見方

本機は計算結果を 10 桁まで表示させることができます。 整数部が10桁を超える演算結果は自動的に指数表示とな ります。10進数の計算結果の表示では以下のように2種類 の表示方法があります。

### **Norm 1**

Norm 1では,演算結果が1010以上の場合あるいは10–2未 満の場合は自動的に指数表示となります。

### **Norm 2**

Norm 2では,演算結果が1010以上の場合あるいは10–9未 満の場合は自動的に指数表示となります。

# **Norm1**と**Norm2**の切り替え

● MODE キーを数回押すと,次の表示が出ます。

$$
\begin{array}{c}\n 1 \text{ is } 2 \text{ is } 3 \\
 1 \text{ is } 2 \text{ is } 3\n \end{array}
$$

3キーを押して, 指数表示を 1 (Norm 1), 2 (Norm 2)キーで選択します。

現在どちらの設定が選ばれているかは表示されません が,下記の計算結果を表示させることによりどちらの設 定かを確かめることができます。

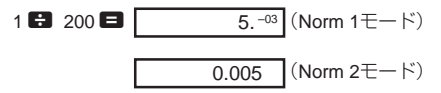

● この取扱説明書の計算例は原則としてNorm 1モード で表示しています。

# ■小数点表示設定

小数点をドット(点)で表示させるか,カンマで表示させ るかを切り替えることができます。

● MODE キーを数回押すと,次の表示が出ます。

$$
\overline{\mathop{1\hskip-2pt {\rm disp}}\nolimits}
$$

 $-13-$ 1 图 (fx-95MS)または1 图 图 (他機種)を押して, 小数点選択画面を出し、「1, 2)キーで選びます。

1(Dot)............... 小数点はドット(点)で,3ケタ区切り はカンマで表示する。

2(Comma) ....... 小数点はカンマで,3ケタ区切りはドッ トで表示する。

# ■初期状態に戻すには(リセット)

● BHFT CLR 3 (All) ■と操作すると、すべてのモードや設 定が初期状態にリセットされ,リプレイ履歴,変数メ モリーの内容が消去されます。

– 14 – **COMP 基本計算** ■四則演算 基本計算を行なうには,下記のように操作し,COMP モードを指定します。 COMP ............................................................ F 1 ● 計算式中の負数には,カッコを付けることが必要です。 詳しくは「計算の優先順位」をご覧ください。 ● 数値の指数部は,負符号が付いていてもカッコは不要 です。 sin 2.34 - 10<sup>5</sup> → S 2.34 e D 5 1<sup>23</sup>4.553 **–25.5** <sup>23</sup>+ 4.5 , 53 = 256-(12)(2.5) **268.8** 56 - R D 12 T \ R D 2.5 T = 323-(1-1020) **6.666666667**-**10<sup>19</sup>** 2 \ 3 -1 e 20 = 47-84-5 **<sup>36</sup>** 7 - 8 , 4 - 5 = <sup>5</sup> = 4-6 <sup>5</sup> **0.3** <sup>6</sup>\ <sup>R</sup> 4 - 5 <sup>T</sup> <sup>=</sup>

 $\overline{696}$  2×[7+6×(5+4)]= 122 2 **X**  $\overline{C}$  7 **+** 6 **X** 

- $\Box$  5  $\Box$  4  $\Box$   $\Box$   $\Box$
- ■キーの前の ロキーの操作は省略することができ ます。

### ■分数計算

#### ● 分数計算

● 演算結果の整数, 分子, 分母, 区切りマークの合計桁 数が10桁を超えた場合は,自動的に小数表示となりま す。

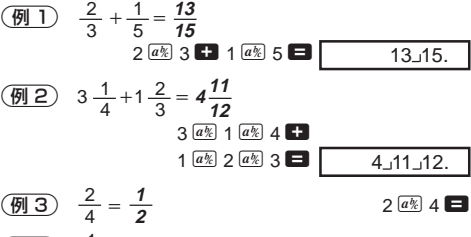

$$
\boxed{m \ 4} \quad \frac{1}{2} + 1.6 = 2.1
$$

 $1^{a\%}$  2 **2.1** 1.6 **2** 

● 分数と小数の混在した計算結果は,常に小数で表示さ れます。

#### ● 小数 ↔ 分数表示切り替え

● 小数の演算結果表示を分数に切り替えることができま す。 また,分数の演算結果表示を小数に切り替えるこ ともできます。

※切り替えに時間がかかることがあります(約2秒)。

 $\left(\overline{M1}\right)$  2.75 = 2 $\frac{3}{4}$  (小数 → 分数) 4

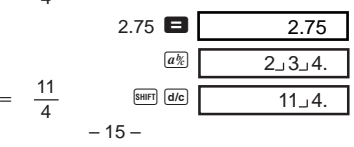

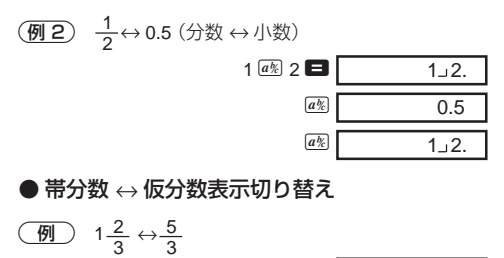

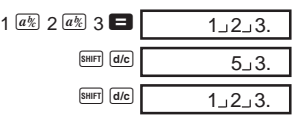

- 分数計算の結果が1を超えた場合に、帯分数で表示さ せるか仮分数で表示させるかを切り替えることがで きます。
- F キーを数回押すと,次の表示が出ます。

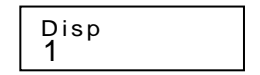

[1] (fx-95MS)または[1] ▶(他機種)を押して、選択画 面を出し, [1], [2]キーで選びます。

- 1(ab/c) ............ 帯分数で表示する
- 2(d/c) ............. 仮分数で表示する
- ※ d/c に設定した場合,帯分数を入力するとエラーとなり ます。

### ■パーセント計算

- **(例 1) 1500の12%は? (180) 1500 3 12 BHFT %**
- (例2) 660は880の何%か? (75%) 660<sup>88</sup>880 B 880
- 3<sup>2500</sup>に15%加える **(2875)**

 $2500$   $\times$  15 SHIFT  $\frac{8}{3}$   $\times$   $\frac{1}{2}$ 

 $-16-$ 

(例4) 3500の25%引き **(2625)** 

 $3500$   $\times$  25 SHFT  $\%$ 

# 5<sup>168</sup>と98と734の合計の20%引き **(800)**

168 + 98 + 734 + Ans SHIFT STO A

 $APBA$  $(A)$  $X$  20 SHET  $%$ 

- ※ この例のように, 割増, 割引計算にアンサーメモ リー内の数値を使うには,事前にその数値を変数メ モリーに代入し,それを呼び出して使う必要があり ます(■キーの計算より前に、図の計算結果が出た 時点でその値がアンサーメモリーに入るため)。
- 6500gの試料に300gを加えると,初めの何%とな るか? **(160%)**

300 + 500 SHIFT %

(例7)数値が40から46に増えたとき、何%増えたと言 えるか? また 48 に増えたときは? **(15%, 20%)**

 $46$   $40$  SHIFT  $\%$ 

#### $\blacksquare$ e e e e e  $\blacksquare$

#### ■度分秒計算

- 度分秒(時分秒)のような60進数の計算や、10進数へ の変換を行なうことができます。
- (例1) 2.258を60進数 ↔ 10進数に変換する。

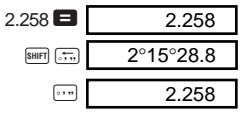

2 <sup>12</sup>° 34' 56" × 3.45を計算する。

 $12$   $\text{m}$  34  $\text{m}$  56  $\text{m}$   $\blacksquare$  3.45  $\blacksquare$  43°24°31.2

# ■小数点以下指定,有効桁数指定および 内部数値丸め

● MOOEキーを数回押すと,次の表示が出ます。

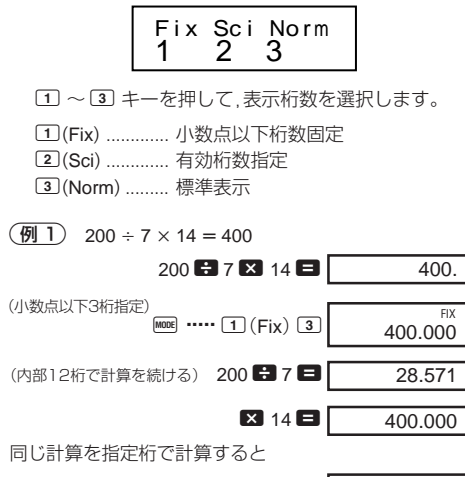

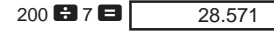

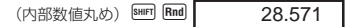

#### $\boxtimes$  14  $\boxminus$ 399.994

● 小数点以下指定を解除するには **Forei ……3 (Norm)**1 と押します。

(例2) 1 ÷ 3 の結果を有効桁数2桁で表示する(Sci 2)

$$
\begin{array}{c}\n\text{[MOIC]} \\
\text{[MOIC]} \\
\end{array}\n\quad\n\begin{array}{c}\n\text{[SOI]} \\
\text{[SO(1)]}\n\end{array}\n\quad\n\begin{array}{c}\n\text{[SO(1)]} \\
\text{[SO(1)]}\n\end{array}
$$

● 有効桁数指定を解除するには **MBB ·····3 (Norm)**1と 押します。

# **メモリー計算 COMP**

メモリーを使った計算を行なうには,下記のように操 作し,COMPモードを指定します。

COMP ............................................................. F 1

# ■アンサーメモリー

● 本機には, 最新の計算結果を記憶しておくアンサーメ モリーがあります。 このメモリーは数値や数式等を 入力し,■キーを押した結果(数式であれば答え)を 記憶します。呼び出しは Ams キーで行ないます。

 $\boxed{9}$  123+456=579 123 + 12456  $\blacksquare$ 789-579=210  $789$   $\Box$   $\Box$   $\Box$ 210. 789–Ans

- アンサーメモリーには仮数部12桁, 指数部2桁を記憶 できます。
- $\bullet$   $\blacksquare$ ,  $\blacksquare$   $\blacksquare$ ,  $\blacksquare$   $\blacksquare$   $\blacksquare$   $\blacksquare$   $\blacksquare$   $\blacksquare$   $\blacksquare$   $\blacksquare$   $\blacksquare$   $\alpha$   $(\alpha = A \sim F, M, X,$ Y)を押すと,新たな数値がアンサーメモリーに記憶さ れます。 ただし,エラーが発生した場合は,新たな数 値は記憶されません。(前回のアンサーメモリーの内 容が保護されています。)

### ■連続演算機能

画面に表示された演算結果に対して,さらに計算を続け ることができます。このときアンサーメモリーを使用し ます。

**(例) 3×4=12 に続けて ÷3.14= を計算します。** 

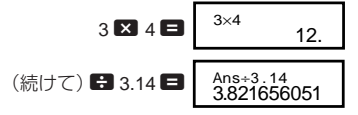

 $-19-$ ● この機能は後置関数(*x*<sup>2</sup>, *x*<sup>3</sup>, *x*<sup>-1</sup>, *x!*, DRG▶), +, −,  $\mathcal{N}(x^y)$ ,  $^x\sqrt{ }$  ,  $\times$ , ÷, nPr, nCrについても使えます。

### ■独立メモリー

- メモリー内へ直接加減(累計)することができ,個々 の答えを求めながら同時に合計を求める合計計算に 便利です。
- 独立メモリーと変数メモリーMは同じメモリーエリア を使用しています。
- 独立メモリー(M)の内容を消去するときは, 0 B HFT STO **M(M+)と操作してください。**

 $\bigcirc$ 

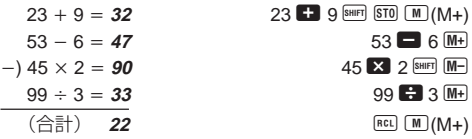

#### ■変数メモリー

- 変数メモリーは 9個 (A~F, M, X, Y) あり、データや定 数,答えなどの数値を自由に保存できます。
- 9個の変数メモリーすべての内容を消去するときは B B 1(Mcl) ■ と操作してください。変数メモ リーのうちの1つを消去するときは, 0 Mm GTO A (変 数メモリーAの内容を消去する場合)のように操作し てください。

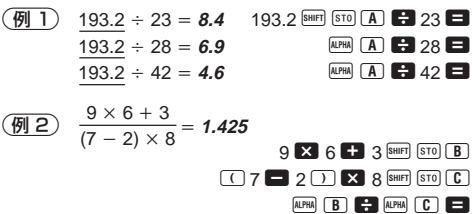

# **関数計算 COMP**

関数計算を行なうには,下記のように操作し, COMP モードを指定します。 COMP ............................................................ F 1

- 計算の内容によっては演算結果が表示されるまでに 時間がかかることがあります。
- 次の計算に移る際は前の計算の結果が表示されるま で待ってください。
- π = 3.14159265359 として計算します。

# ■三角関数計算,逆三角関数計算

● MODE キーを数回押すと、次の表示が出ます。

1 2 3 Deg Rad Gr a

1~3キーを使って角度計算をすることができます。 (90° = ラジアン = 100 グラード) π 2

$$
\boxed{\text{m}1} \ \ \text{sin}63^{\circ}52'41'' = \textbf{0.897859012}
$$

**MODE** ..... 1(Deg)  $\boxed{\sin}$  63  $\boxed{\cdots}$  52  $\boxed{\cdots}$  41  $\boxed{\cdots}$   $\boxed{\blacksquare}$ 

$$
\boxed{\textcircled{m2}} \cos \left( \frac{\pi}{3} \text{ rad} \right) = \text{0.5}
$$
\n1. 
$$
\boxed{\text{max}} \ \boxed{\text{cm} \ \boxed{\text{m}} \ \boxed{\text{m}} \ \boxed{2}} (\text{Rad})
$$

$$
\boxed{\textcircled{H3}} \tan(-35 \text{grad}) = -0.612800788 \quad \text{and} \quad \boxed{3}
$$
\n
$$
\boxed{4}
$$
\n
$$
\boxed{4}
$$
\n
$$
\boxed{4}
$$
\n
$$
\boxed{4}
$$
\n
$$
\boxed{4}
$$
\n
$$
\boxed{4}
$$
\n
$$
\boxed{4}
$$
\n
$$
\boxed{5}
$$
\n
$$
\boxed{6}
$$
\n
$$
\boxed{7}
$$
\n
$$
\boxed{4}
$$
\n
$$
\boxed{6}
$$

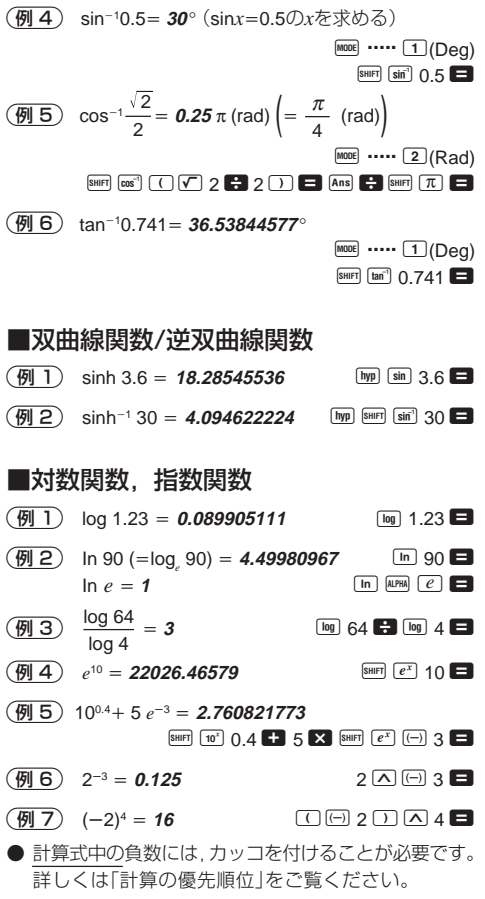

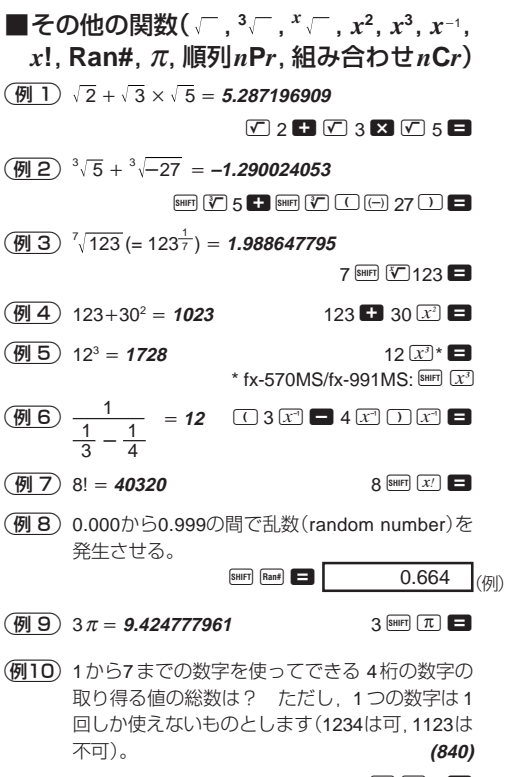

 $7$  SHIFT  $nPr$  4

(例11) 10人の中から4人を選ぶ場合の可能な組み合わせ は何通り? **(210**通り**)**

10  $\sqrt{nCr}$   $\star$  4

\* fx-100MS/fx-570MS/fx-912MS (fx-115MS)/fx-991MS:  $\boxed{\text{SHIFT}}$   $\boxed{nCr}$ 

#### ■角度単位変換

● Bwm Mem と操作すると, 次の表示が出ます。

$$
\begin{array}{c|cc}\nD & R & G \\
1 & 2 & 3\n\end{array}
$$

1~3キーを使って、入力した数値を指定した角度単 位の値に変換することができます。

-4.25ラジアンを, 度(Deg)に変換する。

**MODE** ..... 1 (Deg)  $4.25$  SHIFT DRG  $(2)(R)$ 4.25r<br>243.5070629

# ■座標変換 (**Pol** (*x*, *y*), **Rec** (*r*, θ))

- **演算結果は自動的に変数メモリーE と変数メモリー** Fに記憶されます。
- $\overline{(\overline{M}1)}$  極座標( $r=2$ ,  $\theta=60^\circ$ )を直交座標 $(x, y)$ に変換す る(Deg 指定)。
- $x = 1$  **Example 2 Example 2** P 1 **60 E**
- $y = 1.732050808$  **Fig. 1.732050808**
- REL E. REL ELと操作するとxの値とyの値をそれぞ れ表示させることができます。
- 2直交座標(1, <sup>3</sup> )を極座標(*r*,θ)に変換する(Rad 指定)。
- $r = 2$  **Pole**  $r = 1$  **Pole**  $r = 3$   $\Box$ \* fx-100MS/fx-570MS/fx-912MS (fx-115MS)/fx-991MS:  $S$ HIFT  $Pol($
- $\theta = 1.047197551$  REL F
- REL E. REL ELと操作するとrの値と $\theta$ の値をそれぞ れ表示させることができます。

# ■**Eng**変換

(例 1)56.088メートルをキロメートルに変換する  $\rightarrow$  56.088  $\times$  10<sup>3</sup> 56088  $\blacksquare$  FMG (例2) 0.08125 グラムをミリグラムに変換する  $\rightarrow$  **81.25**  $\times$  10<sup>-3</sup> 0.08125  $\blacksquare$  DNG (km) (mg)

# **万程式**

3次までの方程式と,3元までの連立方程式を解くことが できます。

**EQN**

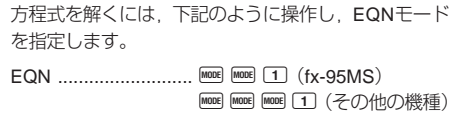

# ■**2**次/**3**次方程式

2次方程式: *ax*2 + *bx* + *c* = 0 3次方程式:  $ax^3 + bx^2 + cx + d = 0$ EQNモードに入り、■キーを押すと2次/3次方程式の 初期画面となります。

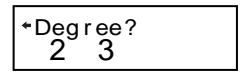

方程式の次数(2 または3 )を指定し,係数を順に入力しま す。

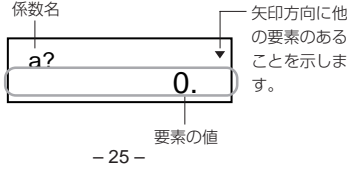

● 最後の係数値(2次:c.3次:d)の入力が終わるまでは ■ ■ キーで移動して,入力した係数値を編集するご とができます。

※ 係数に複素数を利用することはできません。

最後の係数値を入力すると計算が始まり,求められた解 の1つが表示されます。

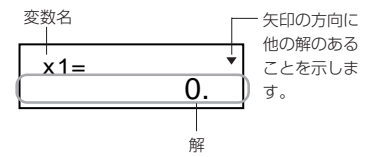

|▼キーを押すと別の解が表示されます。 ■ | ▼キーで移 動することができます。

■ キーを押すと,係数入力画面に戻ります。

※ 係数の値によっては,計算に時間がかかる場合があり ます。

**(例1)**  $x^3 - 2x^2 - x + 2 = 0$ の解を求める。 (*x* = 2, −1, 1)

(Degree?) 3  $(a?)$  1  $(b?)$   $\Box$  2  $(c?)$   $\Box$  1  $(d?)$  2  $(x1 = 2)$   $\Box$  $(x2 = -1)$  [T]  $(x3 = 1)$ 

● 解が実部と虚部を持つ複素数になる場合、まず、1つ の解の実部が表示されます。 ("R↔I" シンボル点灯) BHFT Re-Im と押すごとに、実部と虚部が切り替わって表 示されます。

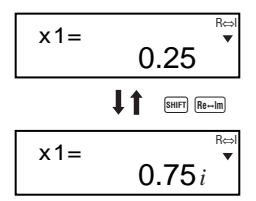

(例2)  $8x^2 - 4x + 5 = 0$ の解を求める。

**(***x* **= 0.25** ± **0.75***i***)**

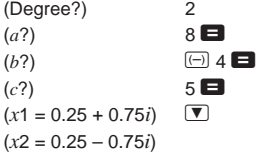

### ■連立方程式

2元1次連立方程式: *a*1*x* + *b*1*y* = *c*<sup>1</sup>  $a_{2}x + b_{2}y = c_{2}$ 3元1次連立方程式: *a*1*x* + *b*1*y* + *c*1*z* = *d*<sup>1</sup>  $a_2x + b_2y + c_2z = d_2$  $a_3x + b_3y + c_3z = ds$ 

EQNモードに入ると,連立方程式の初期画面となります。

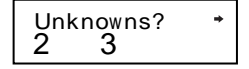

方程式の未知数の個数(2 または3 )を指定し,係数を順に 入力します。

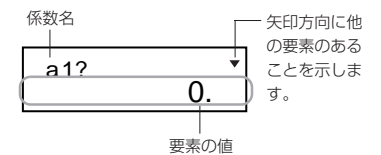

**● 最後の係数値(2元:c2, 3元:d3)の入力が終わるまでは** ■ ■ キーで移動して、入力した係数値を編集する ことができます。

※ 係数に複素数を利用することはできません。

最後の係数値を入力すると計算が始まり,求められた解 の1つが表示されます。

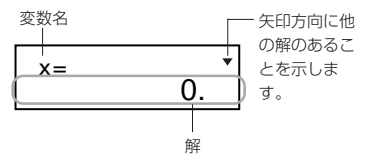

「▼キーを押すと別の解が表示されます。 ■ ■ ▼キーで移 動することができます。

AG キーを押すと,係数入力画面に戻ります。

 $2x + 3y - z = 15$ 1連立方程式 <sup>3</sup>*x* – 2*y* + 2*z* = 4 の解を求める。  $5x + 3y - 4z = 9$  $(x = 2, y = 5, z = 4)$ 

(Unknowns?) 3 (*a*1?) ...... (*d*1?) 2 = 3 = D 1 = 15 = (*a*2?) ...... (*d*2?) 3 = D 2 = 2 = 4 = (*a*3?) ...... (*d*3?) 5 = 3 = D 4 = 9 = (*x* = 2) ] (*y* = 5) ] (*z* = 4)

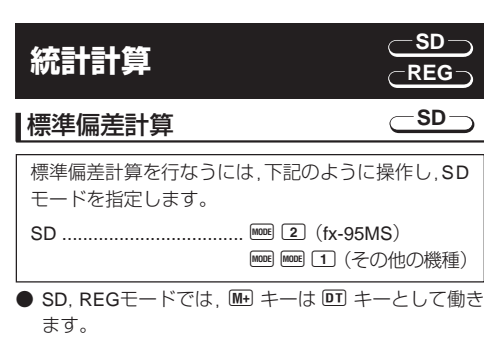

- データの入力は, 必ず B B B 1(Scl) と操作して 統計用メモリーをクリアした後に行ないます。
- 次の手順でデータを入力します。 < $x$ -データ> DT
- $\bullet$  データ入力により計算された *n*, Σx, Σx<sup>2</sup>, *x*, σ<sub>n</sub>, σ<sub>n-1</sub> の値は,下の操作で呼び出すことができます。

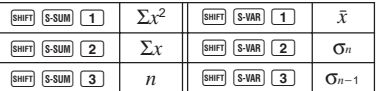

-以下のデータを基に <sup>σ</sup>*n*1, <sup>σ</sup>*n*, o, *n*, Σ*x*, Σ*x*<sup>2</sup> を求 める。

データ: 55, 54, 51, 55, 53, 53, 54, 52

- SDモードに入る
- $\mathbb{R}$   $\mathbb{R}$   $\mathbb{C}$   $\mathbb{R}$   $\mathbb{C}$   $\mathbb{C}$   $\mathbb{$

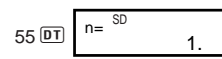

**DT キーを押してデータを入力すると、それまでに** 入力されたデータの個数(標本数 *n*)が

上のように表示されます。

 $54$   $\overline{DT}$   $51$   $\overline{DT}$   $55$   $\overline{DT}$ 53 DT DT 54 DT 52 DT 標本標準偏差(σ<sub>*n*-1</sub>) = **1.407885953**  $\frac{\text{SMR}}{\text{SVMR}}$  3 **■** 

 $\bigoplus$ 標準偏差( $\sigma_n$ ) = **1.316956719** AX2 → AX2 SHIFT S-VAR 2  $\bigoplus$ 

– 29 –

平均  $(\bar{x}) = 53.375$  and  $\overline{S}$  and  $\overline{S}$  and  $\$ 標本数  $(n) = 8$  and  $(n)$ 標本の総和 ( $\Sigma x$ ) = 427  $\blacksquare$ 標本の2乗和 ( $\Sigma x^2$ ) = 22805 <br>
AU1 → Burn Ssum 1 ■

#### データ入力時の注意

- DT DT と操作すると同じ数値を入力することができ ます。
- 同様に Bm [3] キーを使うと、同じ数値を複数個入力 することができます。たとえば110を10回入力するに は110 图 (;) 10 0 と操作します。
- 演算は必ずしも上記の例通りの順番で行なう必要は なく,データ入力後ならどの順番でも表示させること ができます。
- データ入力中または計算終了後に ▼キーを押す と,それまでに入力したデータと度数を表示すること ができます。
- 表示したデータは編集することができます。 新しい値 を入力して =キーを押すと,そのデータが更新され ます。このため,データ表示中に他の操作(計算や統 計計算の結果の呼出など)を始める前には, 必ずAG キーを押してデータ表示状態から抜けてください。
- ■キーのかわりに IIキーを押すと,編集ではなく新 たなデータの入力となります。 また Bm CIを押すとそのデータは削除され、それより 後ろのデータが繰り上がって詰められます。
- 入力されたデータは保存されますが、記憶領域をオー バーすると「Data Full」と表示され,それ以上は保存 できなくなります。その場合 ■キーを押して次の表 示を出します。

# 1 2 Ed i tOFF ESC

– 30 – 2を押すと,そのデータの入力はキャンセルされます。 1 を押すとそのデータが入力され,引き続きデータ を入力していくことができます。

ただし,入力されたデータは保存されなくなります。 また,それ以前に入力したデータも含め,全てのデー タの表示や編集をすることができなくなります。

- 入力直後のデータを削除したい場合は, Bm CLと操作 します。
- SDモード以外のモードに変更すると、保存されてい る個々のデータの表示や編集をすることができなく なります。 REGモードの場合も同様です。また,REGモード中 で回帰の種類(Lin/Log/Exp/Pwr/Inv/Quad)を変更した

場合も同様です。

# 回帰計算

#### **REG**

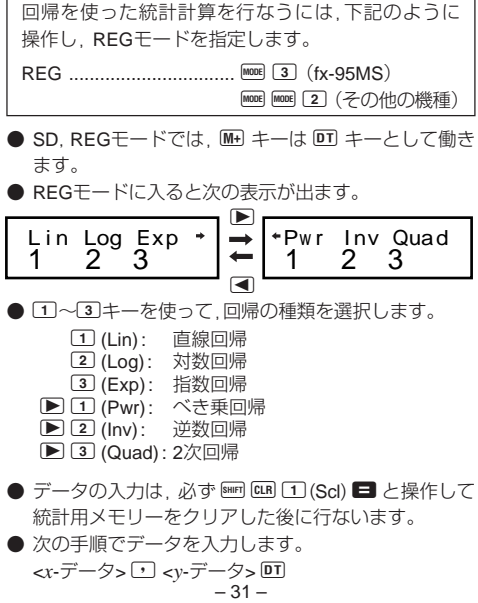

● データ入力により計算されたそれぞれの値は、下の操 作で呼び出すことができます。

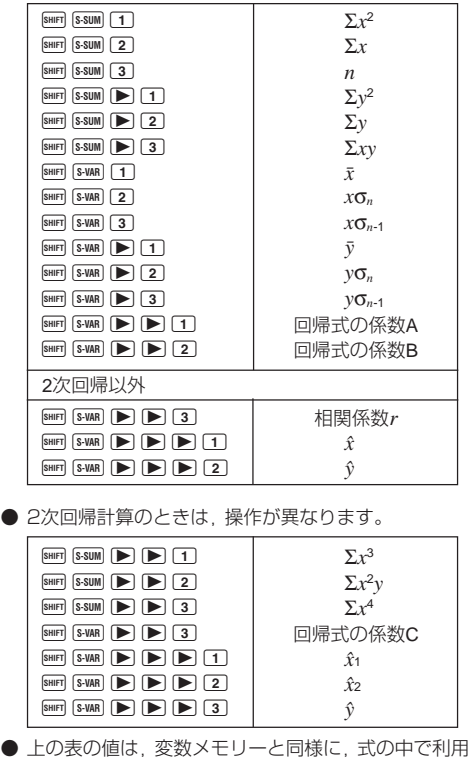

することができます。

● 直線回帰

直線回帰での回帰式は y = A + Bx です。

 $\sqrt{15}$ 

#### ● 気圧と温度の関係

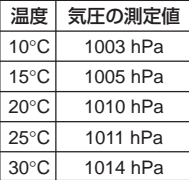

この表より回帰式と相関係数を 求め,回帰式をもとに,温度–5°C のときの気圧および1000ヘクト パスカルの温度を推定する。 また決定係数(r<sup>2</sup>)と標本共分散  $\{\Sigma_{\text{TV}} - n \mid \bar{x} \mid \bar{v}\}$ 

$$
\left(\frac{-\frac{1}{2} + \frac{1}{2} + \frac{1}{2}}{n-1}\right) \overline{z}
$$
計算する。

REGモード(直線回帰)に入る [1](Lin)  $\boxed{\text{SHFT}}$   $\boxed{\text{CLR}}$   $\boxed{1}$   $\boxed{\text{Scl}}$   $\boxed{=}$   $(\times \mp \cup -\bigcirc \cup \mathcal{P})$ 

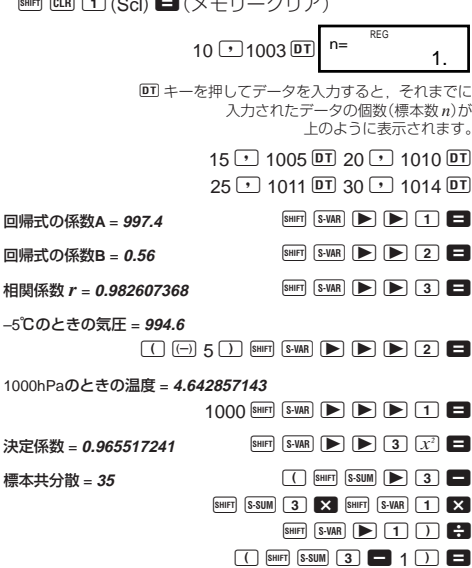

– 33 –

#### ● 対数回帰

対数回帰での回帰式は *y* A - B•ln *x*です。

$$
\overline{\textcircled{\texttt{H}}}
$$

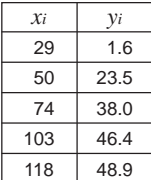

左記データを対数回帰して回帰式 および相関係数を求める。 また,回帰式より *xi* 80 および *yi* =73のときの γ (γの推定値),  $\hat{x}$  (*x* の推定値)をそれぞれ推定する。

REGモード(対数回帰)に入る [2] (Log)

 $[SHIF]$   $[CLR]$   $[1]$   $(Sc]$   $\Box$ 

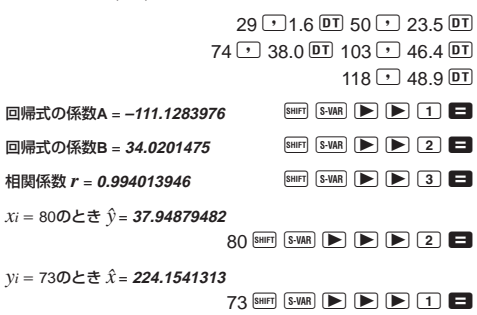

#### ● 指数回帰

指数回帰での回帰式は *y* A•*e*B•*<sup>x</sup>* (In *y* In A - B*x*)です。

$$
\overline{(\overline{y})}
$$

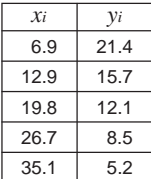

左記データを指数回帰して回帰式 および相関係数を求める。 また,回帰式より *xi*  16 および *yi* = 20のときの  $\hat{y}$  (*y* の推定値),  $\hat{x}$  (*x* の推定値)をそれぞれ推定する。

REGモード(指数回帰)に入る 3 (Exp)

 $\boxed{\text{SHIF}}$   $\boxed{\text{CLR}}$   $\boxed{1}$   $\boxed{\text{Scl}}$   $\boxed{\blacksquare}$ 

 $6.9$   $\sqrt{21.4}$   $\overline{DT}$  12.9  $\sqrt{21.7}$   $\overline{DT}$ 

 $19.8 \cup 12.1$   $\overline{DT}$  26.7  $\overline{P}$  8.5  $\overline{DT}$ 

 $35.1$   $\boxed{7}$   $5.2$   $\boxed{DT}$ 

回帰式の係数A = 30.49758743 BHF S-WAR ▶ ▶ 1 **□** 回帰式の係数B = **−0.049203708** SHER S-VAR ▶ **▶ 2 ■** 相関係数 *r* = −0.997247352 
<br>
BHIFT S-VAR  $\blacktriangleright$  **D** 3 ■  $xi = 160$ とき  $\hat{y} = 13.87915739$ 16  $Suff$   $S-WAR$   $\blacktriangleright$   $\blacktriangleright$   $\blacktriangleright$   $\blacktriangleright$   $\square$   $\blacksquare$ *yi* = 20のとき  $\hat{x}$  = 8.574868047  $20$  SHIFT S-VAR  $\blacktriangleright$   $\blacktriangleright$   $\blacktriangleright$   $\blacktriangleright$   $\sqcap$   $\blacksquare$ 

### ● べき乗回帰

べき乗回帰での回帰式は  $y = A \cdot x^B$  (In  $y = \ln A + B \ln x$ ) です。

 $\sqrt{4}$ 

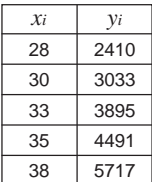

左記データをべき乗回帰して回帰 式および相関係数を求める。 また,回帰式より *xi* 40 および *yi* = 1000のときの  $\hat{y}$  (yの推定値),  $\hat{x}$ (*x*の推定値)をそれぞれ推定する。

REGモード(べき乗回帰)に入る ▶ 11 (Pwr)  $\boxed{\text{SHIF}}$   $\boxed{\text{CLR}}$   $\boxed{1}$   $\boxed{\text{Scl}}$   $\boxed{\blacksquare}$ 

 $28 \triangleright 2410 \triangleright 30 \triangleright 3033 \triangleright 7$  $33 \rightarrow 3895$   $\overline{DT}$   $35 \rightarrow 4491$   $\overline{DT}$  $38 \overline{) 5717}$  DT 回帰式の係数A = 0.238801066 BHIFT S-VAR ▶ ▶ 1 **□** 回帰式の係数B = 2.77186616 **A A A X R A X R A A B → B → B → B → B** 2 **□** 相関係数  $r = 0.998906257$   $[sum]$   $[S-VAR]$   $[$   $\blacktriangleright]$   $[$   $\blacktriangleright]$   $[$   $\blacktriangleright]$   $[$   $\blacktriangleright]$   $[$   $\blacktriangleright]$   $[$   $\blacktriangleright]$   $[$   $\blacktriangleright]$   $[$   $\blacktriangleright]$   $[$   $\blacktriangleright]$   $[$   $\blacktriangleright]$   $[$   $\blacktriangleright]$   $[$   $\blacktriangleright]$   $[$   $\blacktriangleright]$   $[$   $\blacktriangleright]$   $[$ *xi* 40のときn <sup>=</sup>**6587.674592**  $40$  SHIFT S-VAR  $\blacktriangleright$   $\blacktriangleright$   $\blacktriangleright$   $\blacktriangleright$   $\blacktriangleright$   $\square$ *yi* = 1000のとき $\hat{x}$  = 20.26225682  $1000$  SHIFT S-VAR  $\blacktriangleright$   $\blacktriangleright$   $\blacktriangleright$   $\blacktriangleright$   $\dashv$   $\Box$ 

#### ● 逆数回帰

逆数回帰での回帰式は *y* A - B• 1 /*x* です。

 $\sqrt{2}$ 

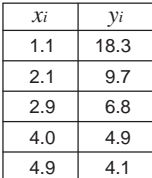

左記データを逆数回帰して回帰式 および相関係数を求める。 また, 回帰式より  $xi = 3.5$  および  $y_i = 15$ のときの  $\hat{y}$  ( $y$ の推定値),  $\hat{x}$ (*x* の推定値)をそれぞれ推定する。

REGモード(逆数回帰)に入る ▶ 2(Inv)

 $\boxed{\text{SHE}}$   $\boxed{1}$   $\boxed{\text{Scl}}$   $\boxed{\text{B}}$ 

 $1.1$   $\sqrt{ }$  18.3  $\overline{p}$  2.1  $\sqrt{ }$  9.7  $\overline{p}$  $2.9$   $\sqrt{ }$  6.8  $\overline{ }$   $\overline{ }$  4.0  $\overline{ }$  4.9  $\overline{ }$   $\overline{ }$   $\overline{ }$  $4.9$   $\sqrt{14.1}$   $\overline{DT}$ 回帰式の係数A = −0.093440617 **A A A X R R R R R R F**  $\left[ \triangleright \right]$   $\left[ \triangleright \right]$   $\left[ \blacksquare \right]$   $\Box$ 回帰式の係数B = 20.26709711 **A A X R R R R R A X R R R P 2 ■** 相関係数 $r = 0.999852695$   $\qquad \qquad$  SHET  $\boxed{\text{S-VAR}}$   $\blacktriangleright$  3  $\Box$ *xi* 3.5のときn <sup>=</sup>**5.697158558**  $3.5$  SHET S-VAR  $\triangleright$   $\triangleright$   $\triangleright$   $\triangleright$   $\triangleright$   $2 \triangleright$  $y_i = 150 \angle \pm \hat{x} = 1.342775158$ 15  $\text{Suff}$   $\text{S-WAR}$   $\blacktriangleright$   $\blacktriangleright$   $\blacktriangleright$   $\blacktriangleright$   $\top$   $\blacksquare$ 

#### ● 2次回帰

2次回帰での回帰式は *y* A - B*x* - C *x*<sup>2</sup> です。

 $\bigcirc$ 

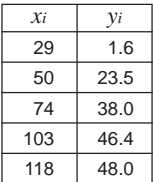

左記データを2次回帰して回帰式を 求める。 また,回帰式より *xi* 16 および *yi* = 20 のときの  $\hat{y}$  (yの推定値),  $\hat{x}_1$ ,  $\hat{x}_2$ (*x*の推定値)をそれぞれ推定する。

REGモード(2次回帰)に入る ▶ 3(Quad)

 $\boxed{\text{SHIF}}$   $\boxed{\text{CLR}}$   $\boxed{1}$   $\boxed{\text{Scl}}$   $\boxed{\blacksquare}$ 

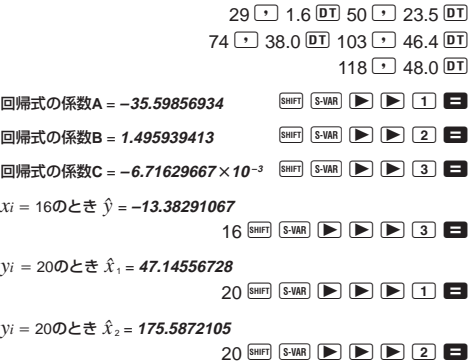

#### データ入力時の注意

- 回 回 と操作すると、同じデータを入力することが できます。
- 同様にBm G キーを使うと、同じ数値を複数個入力 することができます。 たとえば,20/30を5回入力す るには, 20 1 30 Bm (;) 5 DT と操作します。
- 演算は必ずしも上記の例通りの順番で行なう必要は なく,データ入力後ならどの順番でも表示させるこ とができます。
- 入力したデータの編集については,標準偏差計算の 項をご覧ください。
- 統計計算時には、変数メモリーA~F, X, Yを使わな いでください。これらのメモリーは統計計算用の一 時メモリーとして使用されるため,記憶させたデー タが別の数値に書き換えられてしまうことがありま す。
- REGモードに入り回帰計算の種類(Lin/Log/Exp/ Pwr/Inv/Quad)を選択すると,変数メモリーA~F, X, Yがクリアされます。一度選択した回帰計算の種 類を変更した場合も,変数メモリーはクリアされま す。

# **技術情報**

### ■故障かなと思う前に…

もし計算中にエラーが発生したり,計算結果がおかしい 場合,下記の操作を行なってください。

- 1. A B 2(Mode) = と押して,すべてのモードや設 定を初期状態にする。
- 2. 計算式が間違っていないか確かめる。
- 3. 計算を行なうのに必要な正しい計算モードにする。

上記の操作を行なっても正常に操作できない場合は キーを押してください。「m」キーを押すと、計算機の状態 が正常であるかをチェックします。異常が発見された場 合は自動的にメモリーの内容が消去されます。 大切なデー タは事前にノートなどに書き写してください。

# ■桁オーバーとエラーについて

- (1) 計算途中または答え,もしくはメモリー内の数値が ±9.999999999×10<sup>99</sup>を超えたとき。
- (2) 関数計算において,被演算数の範囲を超えて計算しよ うとしたとき。
- (3) 統計計算で,適当でない操作が行なわれたとき。 例)  $n = 0$ で  $\bar{x}$  や  $x$ σ<sub>*n*</sub> を求めようとしたとき
- (4) 数値用スタックや演算用スタックを超えて計算しよ うとしたとき。
	- 例) □キーを続けて23回押し, 2 3 図 4 の計算 をしたとき
- (5) 書式上誤った入力をして■キーを押したとき。 例) 5 3 区 3 □ と操作したとき
- (6) 引き数を必要とする命令で,適切でない引き数の値 を入力したとき。

エラーメッセージが表示されますと、キー操作ができな くなります。この状態を解除するには K キーを押しま すが, ■キーまたは ■キーを押せばエラーの起きた箇 所にカーソルを表示します。 詳しくは「エラー位置表示 機能」をご覧ください。

以上のようなときには次のようなエラーメッセージを表 示します。

- (1)~(3)のときは**"Math ERROR"**
- (4)のときは**"Stack ERROR"**
- (5)のときは**"Syntax ERROR"**
- (6)のときは**"Arg ERROR"**

■エラーメッセージ一覧表

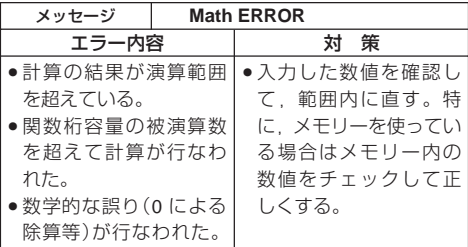

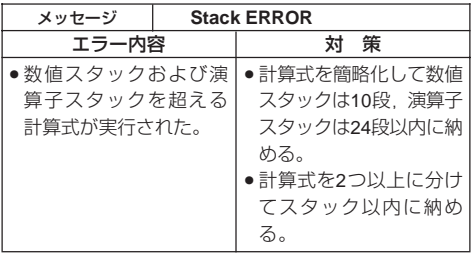

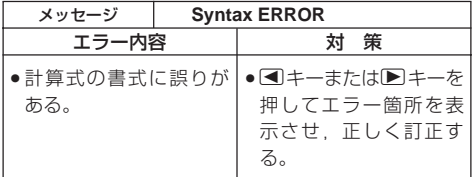

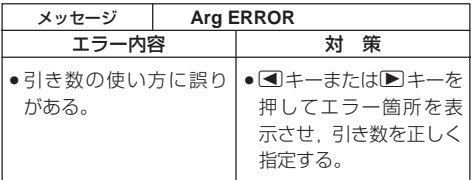

### ■計算の優先順位

下記の順位で計算されます。 1 座標変換 Pol (*x*, *y*), Rec (*r*,θ) 微分 *d/dx*\* 積分 ∫ *dx*\* 正規分布 P(\*, Q(\*, R(\* 2 後置関数 *x*3, *x*<sup>2</sup> , *x*1, *x!*, ° ' " Engシンボル\* 正規分布 →*t*\* m,m1,m2,n 角度単位変換(DRG) 単位変換\*\* 3 べき乗・べき乗根 ^(*xy* ), *<sup>x</sup>* 4 *ab /c* 5 <sup>π</sup>や *e*(自然対数の底),メモリー,変数の直前の省略 乗算 2π,3*e*,5A,πAなど 6 前置関数 , <sup>3</sup> , log, In, *e<sup>x</sup>* , 10*<sup>x</sup>* , sin, cos, tan,  $\sin^{-1}$ ,  $\cos^{-1}$ ,  $\tan^{-1}$ ,  $\sinh$ ,  $\cosh$ ,  $\tanh$ ,  $\sinh^{-1}$ ,  $cosh^{-1}$ ,  $tanh^{-1}$ ,  $(-)$ ,  $d^*$ ,  $h^*$ ,  $b^*$ ,  $o^*$ , Neg\*, Not\*, Det\*\*, Trn\*\*, arg\*, Abs\*, Conjg\* 7 前置関数の直前の省略乗算 2 3, Alog2 など 8 順列・組み合わせ *n*P*r*,*n*C*r* ∠\* 9 ドット(•)\*\*  $(10) \times$ ,  $\div$  $(1) +$ , -@ and\*  $(13)$  xnor\*, xor\*, or\* \* はfx-100MS/fx-570MS/fx-912MS (fx-115MS)/fx-991MS のみ \*\* はfx-570MS/fx-991MSのみ ※ 同順位の関数が連続しているときは右側から左側へ

〔e\*ln √ ̄120→e\*{ln( √ ̄120)}〕,他は左側から右側へ 実行されます。

※ カッコが使用された場合は,カッコ内が最優先されます。

※ 負数を引数として計算する場合,その負数にはカッコが 必要です。負符号(-)は前置関数として扱われますの で,負符号よりも優先順位の高い後置関数や,べき乗,べ き乗根を計算するときは,特に注意してください。 例)( $-2$ )<sup>4</sup> = 16

 $-2^4 = -16$ 

#### ■スタック数

本機には優先順位の低い計算数値や計算命令(関数等)を一 時的に記憶するスタックと呼ばれるメモリーがあります。 数値用のスタックは10 段,命令用のスタックは24 段まで あります。このスタック以上に複雑な計算式を実行します とスタックエラー(Stack ERROR)となります。

● 行列計算では、行列用スタックは2段となります。また, 行列の二乗,三乗および逆行列の計算も行列用スタッ クを1段使用します。(fx-570MS/fx-991MSのみ)

(例) スタックの数え方

 $2 \times ( (3 + 4 \times (5 + 4) \div 3) \div 5) + 8 =$ 1 2 3 4 5 1 2 3 4 5 6 7 数値用スタック 命令用スタック  $\bigcirc$ **2**  $\Box$  $\times$ 2 **3** 2 ( 3 **4**  $\sqrt{3}$ (  $\mathbf{a}$ **5** 4  $\overline{+}$ 5 **4** 5  $\times$ … 6 ( 171  $^{+}$ …

 $-43-$ ※ 計算は優先順位の高い順に実行され, 計算された数値 あるいは命令は,順次スタックの中から消去されます。

# ■関数の入力範囲と精度

内部演算桁数:12桁 精度\*:原則として10桁目±1 (共通)

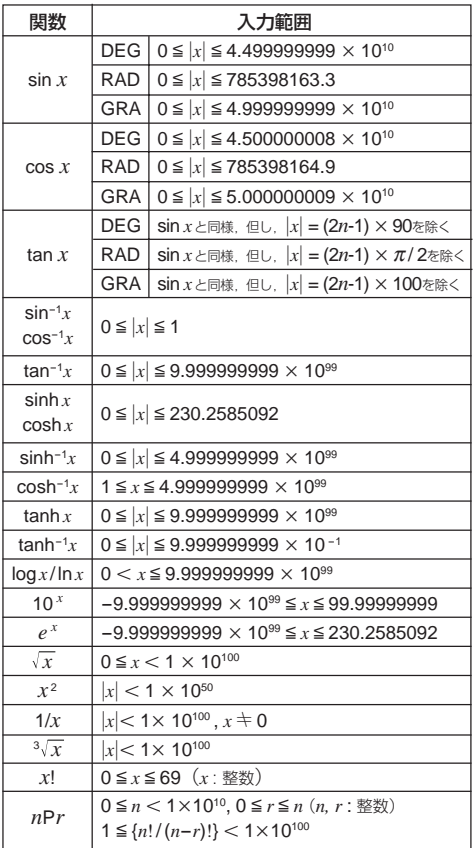

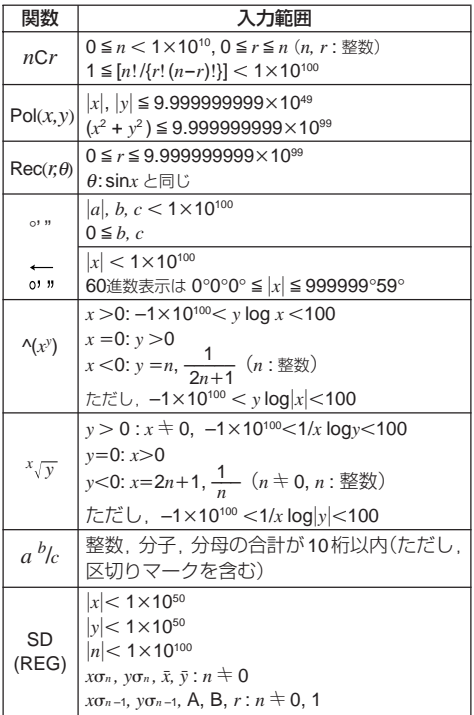

\* 一回での計算誤差は10桁目±1の誤差となります。(指数 で表示する場合には誤差は表示している仮数表示の最 下位桁±1となります。)ただし連続計算を行なった場合 には,誤差が累積されます。(^(*xy* ),*<sup>x</sup> y* ,*x*!,<sup>3</sup> ,*n*P*r*,*n*C*r* 等内部で連続演算を行なう場合も,同様に誤差が累積 されます。)

また,関数の特異点や変曲点の近傍で,誤差が累積され て大きくなることがあります。

# **電源および電池交換 (fx-95MSのみ)**

fx-95MS以外の機種をお使いの場合は,取扱説明書2(付加 機能編)をご参照ください。

本機は電源に単3電池を1個使用しています。

#### ● 雷池の交換

電池が消耗しますと,液晶の表示が薄くなってきます。 表示が薄くなったまま使用を続けますと, 正常に動 作しなくなることがあります。 表示が薄くなってき たら, すみやかに電池を交換してください。

- ① 哂 キーを押します。
- 2 続いて裏面の 6 個のネジをは すし, 裏ブタをはずします。
- 3 古い電池を取り出します。
- 4 新しい電池の表面を乾いた 布でよく拭いてから⊕側と ○ 側を正しく入れます。
- 5 裏ブタを閉じて,ネジ留め します。
- 6 5 回キーを押します。

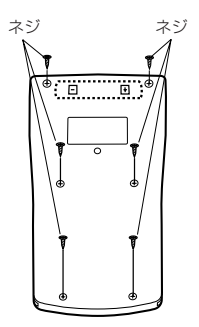

### ● 雷池使用上の注音

電池の使い方を誤ると電池の液もれで製品が腐食し たり,電池が破裂することがあります。次のことを必 ずお守りください。

- ・⊕⊖の向きを正しく入れてください (表面表示通 りに)。
- < 危険 > 充電や分解,ショートする恐れがあること はしないでください。また,加熱したり火 の中へ投入したりしないでください。

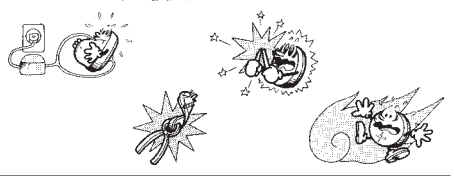

電池は幼児の手の届かないところに保管してください。 万一飲み込んだ場合には, ただちに医師と相談してく ださい。

### ● オートパワーオフ(自動電源オフ)機能

操作完了後, 約 6分で自動的に電源オフになります。 計算機を再びご使用になるときには, [01] キーを押すと 電源オンとなります。

# **仕様 (fx-95MSのみ)**

fx-95MS以外の機種をお使いの場合は,取扱説明書2(付加 機能編)をご参照ください。

電源:単3電池1個

電池寿命:

●約17,000時間(カーソル点滅表示で連続放置)

● 約2年(電源OFFで放置)

消費電力:0.0002W

使用温度:0℃~40℃

大きさ・重さ: 幅 78 × 奥行 155 × 厚さ 19.5mm, 130g 付属品:ハードケース

# **保証・アフターサービスについて**

●保証書はよくお読みください

保証書は,必ず「お買上げ日・販売店名」などの記入をお確 かめのうえ,販売店から受け取っていただき,内容をよく お読みの後,大切に保管してください。

#### ●保証期間は保証書に記載されています

#### ●修理を依頼されるときは

まず,もう一度,取扱説明書にしたがって正しく操作して いただき,直らないときには次の処置をしてください。

●保証期間中は 保証書の規定にしたがってお買上げの販売店または取扱

説明書などに記載のカシオテクノ・サービスステーショ ンが修理をさせていただきます。

- ・保証書に「持込修理」と記載されているものは,製品に 保証書を添えてご持参またはご送付ください。
- ・保証書に「出張修理」と記載されているものは,お買上 げの販売店または取扱説明書などに記載のカシオテク ノ・サービスステーションまでご連絡ください。

●保証期間が過ぎているときは お買上げの販売店または取扱説明書などに記載のカシ オテクノ・サービスステーションまでご連絡ください。 修理すれば使用できる製品については、ご希望により有 料で修理いたします。

#### ●あらかじめご了承いただきたいこと

- ●「修理のとき一部代替部品を使わせていただくこと」や 「修理が困難な場合には 修理せず同等品と交換させて いただくこと」があります。また,特別注文された商品の 修理では,ケースなどをカシオ純正部品と交換させてい ただくことがあります。
- ●仕様が日本国内向けの製品は海外での修理受付ができ ません。修理品は日本まで移動の上,日本国内のカシオ テクノ・サービスステーションにご依頼ください。

#### ●アフターサービスなどについて,おわかりになら ないときは

お買上げの販売店または取扱説明書などに記載のカシオ テクノ・サービスステーションにお問い合わせください。

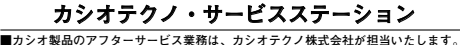

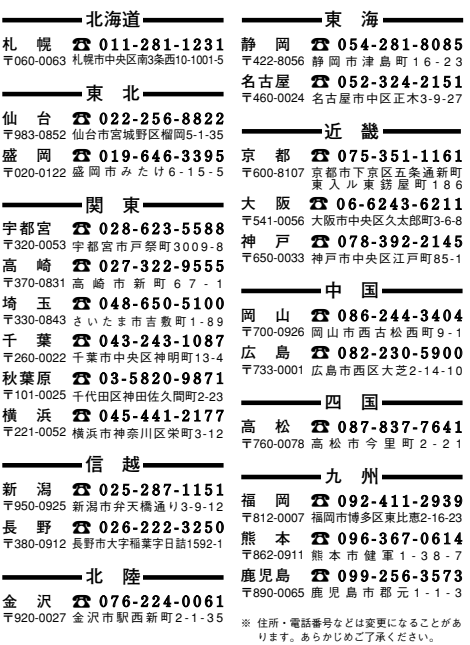

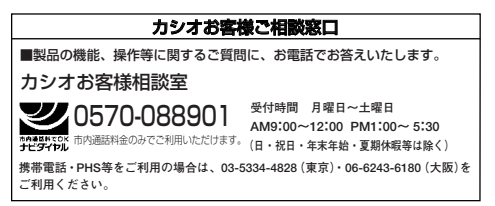

# **キーの働き**

● 下記の表は,fx-95MSのものです。これ以外の機種につ いては,取扱説明書2(付加機能編)をご参照ください。

# **₩FT** シフトキー

キーパネル面に橙色で記されている機能を使うとき に押します。**SHIFT** を押すと 4 が表示窓に点灯します。 [swiFi] と表します。

# <u>amm</u><br>◯ アルファキー

キーパネル面に赤色で記されている変数や機能を使 うときに押します。 <sup>と、</sup>を押すと A が表示窓に点灯 します。 心腸 と表します。

#### **MODE CLR** モードキー

モード指定画面を呼び出すときに押します。 | 画 と表 します。

[SHFT] CLR クリアキー

すべてを初期状態にリセットするとき,モードや設 定をリセットするとき,メモリーを消去するとき (COMPモード),統計計算用メモリーを消去するとき (SD/REGモード)に押します。

# <u>∞</u><br>◯ 電源 ON キー

本機の電源をONするときに押します。 OM と表します。

#### カーソル移動キー **REPLAY**

入力中のカーソル位置を移動するときに押します。 ■ ■と表します。

計算結果が表示されているときは,入力した計算式 を呼び出します(リプレイ機能)。 △ ■と表します。

# <u>。</u><br>0 ~ [9] ・ | 置数キー

数値を入力するときに押します。

### [आनी 隔 数値丸め

数値を有効数値10桁に丸めます(11桁目を四捨五入)。 また、FIX、SCI モードが指定されているときは、そ の指定桁に丸めます。

### [SHIFT] Ran<sup>a</sup>] 乱数

0.000以上0.999以下の擬似乱数を発生させます。

# **S-SUM** / **S-VAR** 統計量

# (**SD**/**REG** モード)

平均,標準偏差,回帰係数を呼び出すときに押します。

# 指数部置数キー

数値の指数部を入力するときに押します。

 $\sqrt{3}$   $\sqrt{7}$  円周率

円周率(π)を入力するときに押します。

#### **OFF** AG オールクリアキー

入力されている計算式を消去するときに押します。

**SHIFT OFF 電源 OFF キー** 

本機の電源をOFFするときに押します。

-<br>implied<br>フリートキー

間違えて入力した数値や機能を削除するときに押し ます。

### [SHIFT] [INS] インサート

計算式に数値や機能を挿入するときに押します。

■計算実行キー

入力した計算式を実行するときに押します。

**SHIFT % パーセント** 

パーセント計算をするときに押します。

# <u>eme。</u><br>Ans] アンサーメモリーキー

最後に求めた演算結果を呼び出すときに押します。

**SHFT DRGA** 鱼度単位変換

角度単位変換機能のメニューを呼び出すときに押し ます。

*x!* 逆数キー

逆数を計算するときに押します。

[SHIFT] [xː/] 階乗

階乗を計算するときに押します。

# <u><sub>』。</sub><br>"C<sub>7</sub> / [SHFT] <sub>0</sub>p.} 組み合わせ / 順列キー</u>

組み合わせ/順列の計算をするときに押します。

<sub>Ree( :</sub><br>[Pol()/[SHIFT][Rec() 座標変換キー

直交座標/極座標変換の計算をするときに押します。

a: コロン

複数の式を区切るときに押します (マルチステートメ ント機能)。

# 三乗キー

三乗を計算するときに押します。

### [आग़ी 3기 三乗根

三乗根を計算するときに押します。

# ー<br>トラスト<br>ベモ乗キー

べき乗を計算するときに押します。

### **[swm 87 べき乗根**

べき乗根を計算するときに押します。

# **ENG / [SHFT] [ENG] エンジニアリングキー** (**COMP**/**SD**/**REG** モード)

表示されている結果数値の指数部が3の倍数になるよ うに変換するときに押します。

# **@&**】分数キー

分数を入力するときに押します。

計算結果が表示されているときは,分数/小数の変換 をします。

### [SHFT] G/G 帯分数/仮分数変換

表示されている帯分数を仮分数に変換するときに押 します。

# ルートキー

平方根(ルート)を計算するときに押します。

# 二乗キー

二乗を計算するときに押します。

#### **10** ログ(常用対数)キー

常用対数を計算するときに押します。

### **SHIFTI 10<sup>2</sup> 10 の x 乗**

10の*x*乗を計算するときに押します。

*e e* エルエヌ(自然対数)キー

自然対数を計算するときに押します。

### **SHIFT @ 27 @ の x 乗**

*e*の*x*乗を計算するときに押します。

 $AIPHA$   $\boxed{e}$ 

自然対数の底(*e*)を入力するときに押します

# <u>。</u><br>]負数キー

負の数を入力するときに押します。

# **b**<br>)60 進数キー

60進数(度・分・秒)を入力するときに押します。

### $\,$  [SHFT]  $\,$   $\overline{\!$  GT)  $\!$  10 進数  $\leftrightarrow$  60 進数変換

表示されている結果を60進数(あるいは10進数)に変 換するときに押します。

# 。<br>〕双曲線関数キー

双曲線関数を計算するときに押します。三角関数 キーと組み合わせて使います。

### SHIFT hyp 逆双曲線関数

逆双曲線関数を計算するときに押します。三角関数 キーと組み合わせて使います。

M を押すと hyp が表示窓に点灯します。

#### **sin-1 D cos-1 E tan-1 F** [sin] cos] [tan] 三角関数キー

三角関数を計算するときに押します。

### **[SHIFT] [sin], [SHIFT] [cos], [SHIFT] [tan] 逆三角関数**

逆三角関数を計算するときに押します。

 $A~$ F

**STO**, RELI, MEMA キーと合わせて使うことにより変数メモ リーA~Fの入力/呼び出しができます。

**STO**

RCLL リコールメモリーキー

メモリーに記憶した数値を呼び出すときに押します。

[swiFi] 6T0 ストアメモリー

計算した結果をメモリーに記憶するときに押します。

**X** カッコキー カッコ計算をするときに押します。

STO, REL, REM キーと合わせて使うことにより変数メモ リーXの入力/呼び出しができます。

**Y** カンマキー

カンマを入力するときに押します。

[SHFT] 『7】 セミコロン

セミコロンを入力するときに押します。

**STO**, RELI, ALPHA キーと合わせて使うことにより変数メモ リーYの入力/呼び出しができます。

#### **M- M** メモリープラスキー

**DT CL** 計算結果をメモリーMに加算するときに押します。

[SHFT] M-T メモリーマイナス

計算結果をメモリーMから減算するときに押します。

### 7 データ入力(**SD**/**REG** モード)

統計のデータを入力するときに押します。

### !8 データ削除(**SD**/**REG** モード)

入力されたデータを削除するときに押します。

STO REL MAN キーと合わせて使うことにより変数メモ リーMの入力/呼び出しができます。

# 四則計算キー

四則計算をするときに押します。

# **応用例題**

# ■土木・測量

問 (三角比 I)

下図においてA地点からB地点の距離(c)と角B(θ)が わかっているとき,A – C 間の距離(b)と B – C 間の 距離(a)は?

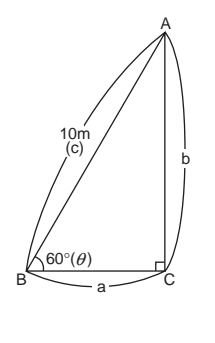

**【解説】**三角比を使って計 算します。 sin  $\theta = \frac{b}{b}$  $\cos \theta = \frac{a}{2}$ tan  $\theta = \frac{b}{-b}$ c b A θ c c a

a

 $B \sim a \sim c$ 

 $\overline{\mathbf{a}}$  sin  $\theta = \frac{\mathbf{b}}{\mathbf{c}}$  を展開して,b = c $\cdot$ sin  $\theta$ **c**

 $\cos \theta = \frac{a}{c}$ を展開して,a = c $\cdot$ cos  $\theta$ **c**

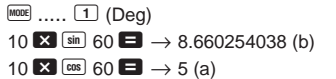

同様に辺bと角B(θ)のみがわかっているときは、辺 a,辺cは各々b ÷ tan  $\theta$ , b ÷ sin  $\theta$ で求めます。ま  $\hbar$ , 辺a と角B $(\theta)$ のみがわかっているときは, 辺b, 辺cは各々a×tan θ,a ÷ cos θで求めます。

この例題は,極座標→直交座標変換を使っても計算でき ます。

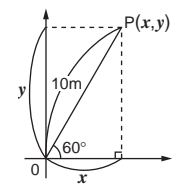

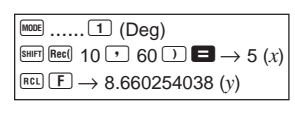

問 (三角比 II)

下図において2辺a,bの距離がわかっているとき, 角B  $(\theta)$ は? A

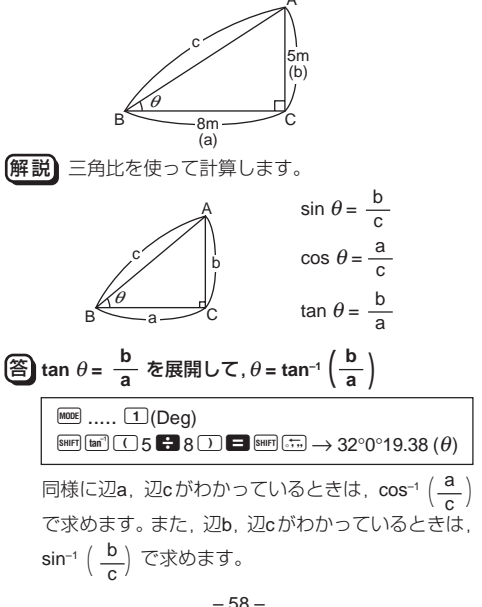

この例題は,直交座標→極座標変換を使っても計算でき ます。

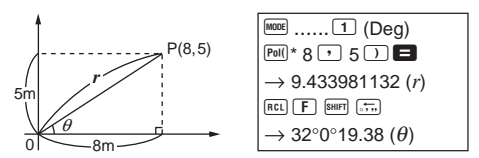

\* fx-100MS/fx-570MS/fx-912MS (fx-115MS)/fx-991MS:  $SHIFT$   $Pol()$ 

### 問 (直接測れない距離)

下図において,角C,角D,辺Aがわかっているとき, X の距離は?

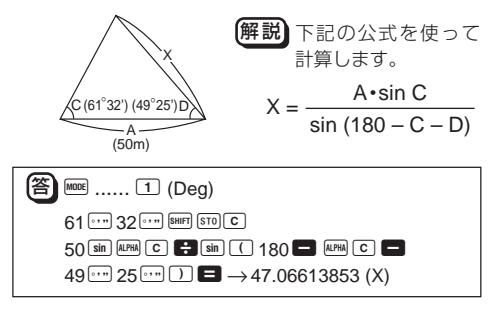

問 (ヘロンの公式)

下図において,辺a,辺b,辺cがわかっているとき, 面積S?

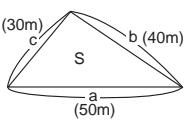

– 59 – [解説] 下記のヘロンの公式を 使って計算します。 ただし,  $s = \frac{1}{2}(a + b + c)$  $S = s (s - a)(s - b)(s - c)$ 

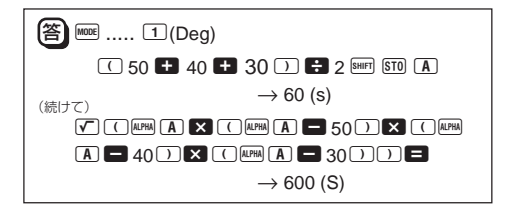

#### ■物理

#### 問 (斜面上の物体を引く力)

斜面の角度(θ)20°,物体の重さ(W)60kg,摩擦係数 (µ)0.3のとき,物体を引く力(P)は?

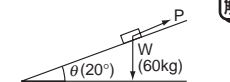

解説 下記の式を使って求 めます。

 $P = W (\sin \theta + \mu \cdot \cos \theta)$ 

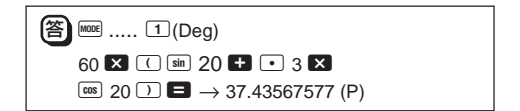

### 問 (放物運動)

初速( $V_0$ )30m/sで投げたボールが50°の角度 $(\theta)$ で上 がりました。3秒後の高さ(h)は?

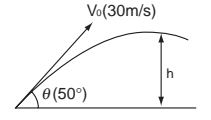

解説 下記の式を使って求 めます。 h = Vot • sin  $\theta - \frac{1}{2}gt^2$ 

(g: 重力加速度 9.8m/s2)

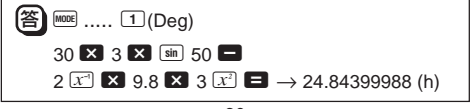